# **List of Objects Connected to the Picture**

## List of objects connected to the picture

Process [D2000 GrEditor](https://doc.ipesoft.com/display/D2DOCV21EN/D2000+GrEditor) allows a user to display information about all objects that are connected to the picture either to control or to view.

#### **To display information about connected objects**

- 1. Click the button **List of connections** in the [Main toolbar](https://doc.ipesoft.com/display/D2DOCV21EN/Main).
- 2. It opens the dialog box containing information about objects in the picture.
- 3. Click the button **Connected**.

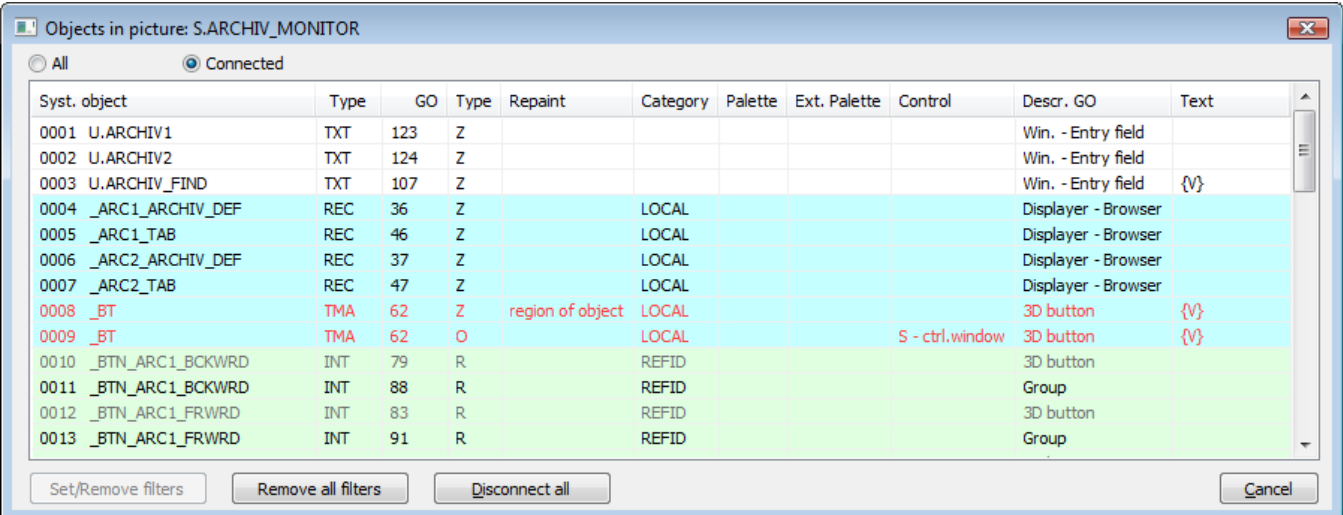

Information about connected objects is displayed in the table containing the following columns.

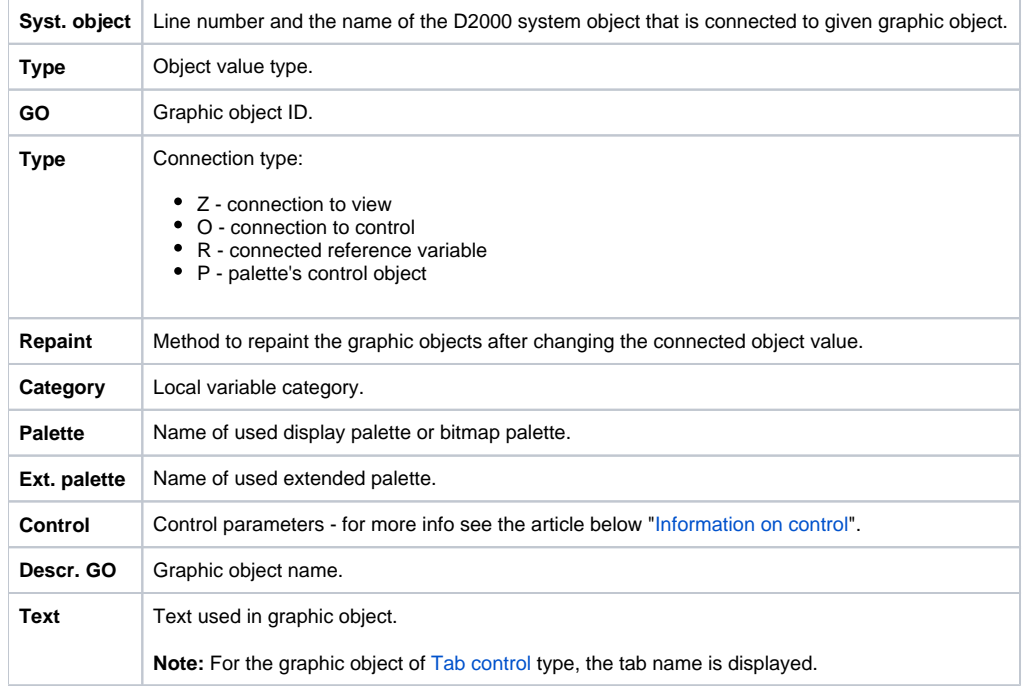

#### **Colors in the list:**

According to the selected category, local variables in the list differ by appropriate colors:

- **LOCAL** basic local variable
- **INOUT** input-output local variable used for passing parameters between pictures
- **REFID** reference local variable used for object identification in picture script
- **INDEX** indexed local variable that specifies a row of [structured variable](https://doc.ipesoft.com/display/D2DOCV21EN/Structured+Variable)

Black text represents the unfiltered (visible) objects and red text filtered objects (invisible). If the object belongs to some group, the text is written in a lighter color.

#### <span id="page-1-0"></span>Information on control

 $\bullet$ 

The column **Control** contains information on graphic object parameters relating to control - connection to control.

[**action on**] - [**control mode**]

**[action on]** - controlling of the connected object can be a reaction to any user's action performed on given graphic object in the [D2000 HI](https://doc.ipesoft.com/display/D2DOCV21EN/D2000+HI+-+Human+Interface) process:

- **S** pressing the mouse button over graphic object (button down)
- **P** releasing the mouse button over graphic object (button up)

**[control mode]** - mode to control connected object.

If the connected object is a graphic information window ([picture](https://doc.ipesoft.com/pages/viewpage.action?pageId=42717038), [graph\)](https://doc.ipesoft.com/pages/viewpage.action?pageId=42715276) or a [composition](https://doc.ipesoft.com/pages/viewpage.action?pageId=42715215), the column Control can contain one of the following information:

- **open** the option **Open on given position**
- **open2** the option **Replace on given position**
- **open over** the option **Open on picture position**
- **change** the option **Replace on picture position**

For more information on the position of graphic information window on the [D2000 HI](https://doc.ipesoft.com/display/D2DOCV21EN/D2000+HI+-+Human+Interface) desktop, see the topic [Modes to control connected object.](https://doc.ipesoft.com/display/D2DOCV21EN/Modes+of+Control+Connected+Object)

If the option **Set directly** (quick value setting of D2000 system objects of Integer type) is selected to control the connected object, the column Control contains the string **small ctrl. window**.

If the option **Open window** (control by means of dialog window) is selected to control connected object, the column Control contains the string **ctrl. window**.

If the option **Set value** is selected, the column Control contains one of the following information:

- **set => value** setting of object value without acknowledgement
- **set! => value** setting of object value with acknowledgement

### To disconnect all connections

The button **Disconnect all** is used to disconnect all connections of graphic objects and object connected to the picture. Clicking the button opens the dialog box to confirm disconnecting - the button **Yes**. If you change your mind, click the button **No**.

#### **Related pages:** ന

[List of objects in the picture](https://doc.ipesoft.com/display/D2DOCV21EN/Lists+of+Objects+in+the+Picture) [List of graphic objects used in the picture](https://doc.ipesoft.com/display/D2DOCV21EN/List+of+Graphic+Objects+Used+in+the+Picture) [Connecting graphic objects](https://doc.ipesoft.com/display/D2DOCV21EN/Connecting+Graphic+Objects)